#### Before you start

The IP telephone package that you have received from us contains the following: wireless receiver, power supply station, power supply adaptors, and batteries. In another package from us you have one or more base stations with separately supplied power adaptor. Installation of the telephone set and the base station will take only a few minutes. Insert both batteries into the portable receiver. Connect the power supply adapter to the receiver power supply station and to the wall socket. Plug the Ethernet cable to the socket on the rear side of the base station. Plug the other end of the cable to the IP phone socket of the modem, router or switch. If the switch does not support power supply via Ethernet cable, connect the power supply adapter to the base station and to the wall socket. Check the IP phone base station and turn the antennas on its sides

## 1. Making a call

Gradually press the respective digits to dial the telephone number. To confirm, press "Answer call". To end the call, press "End call". During the call, you can switch between speaker "Answer call", by connecting a "Headset", or putting the receiver to your ear.

## 2. General controls

The navigation buttons are used for browsing through menu. Selection is confirmed by OK. Menu can be browsed using the navigation buttons. You can access the menu by pressing OK.

## 3. Telephone directory

Virtual PBX uses the telephone directories of the platform. The directory always includes contacts of all active users within the company. You can add, edit or delete items in your personal directory via the **portal-uc.gtsce.com** portal.

## 4. Searching in the directory

After pressing **Directory - Search**, start searching for the contact by pressing up and down buttons. For **quick search** (by a

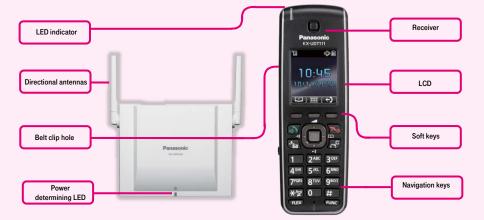

upward. An indicator in the centre front should be on. As soon as it is on, you can turn on the wireless receiver by holding down the "end call" button. Now check the phone's LCD. When your short telephone number, date and time are shown after a few minutes, everything is ready and you can use your phone. We have implemented the telephone

directory of your company directly in the phone. Enter the password you have received during a handover for logging to portaluc.gtsce.com. The name is your telephone number. Here you can customize the Virtual PBX service to suit your needs.

person's first or last name) press the keys until the required symbol appears on the screen; to delete the symbol, press **C** (clear); to move through the text, use the left and right navigation buttons.

# 5. Call list

Press the Menu context button. This will display the buttons: Inbound journal, Ring volume, new tel. directory, receiver setting, reminder. To call numbers from the directory, press the "Answer call" button. To delete call lists: Select the entry you wish. Press: Inbound journal - options - delete. If you wish to delete the entire history, press Inbound journal - options - delete all.

#### 6. Redial

Dialing the last dialed number. Press the down button. This will display the list of recently dialed numbers.

### 7. Forwarding calls

Forwarding a call with consulting: During the call, press the "blank" button, dial the telephone number and confirm by "Answer call". You can talk to the other party and then

forward the call by pressing "Answer call" again.

#### 8. Call hold

Call hold: During the call, press the "blank" button. To restore the call with the party, press the "Answer call" context button.

#### 9. Conference call

Conference call for 3 participants: during the call, press the "func"  $\rightarrow$  "Conference" buttons. This will put the active call with the first person on hold and you will hear the dialling tone. Call another participant, i.e. dial a number. When the call has been established, connect all participants by pressing the "func"  $\rightarrow$  "Conference" buttons.

# 10. Volume of receiver and speaker (Hands Free), ring volume

Changing the ring volume: Set the required volume using **up** and **down** arrows and confirm changes by pressing **OK** or **back**.

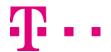

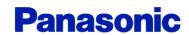

### 11. Czech language options

The telephone set allows you to choose from several languages: English, Czech, etc. Czech language is set in the factory setting. If you prefer e.g. English, you can choose it in the phone menu:

### 12. Limits of Panasonic system

You can connect up to 255 SIP DECT receivers KX-UDT to 128 base stations KX UDS. It is possible to simultaneously connect up to 8 receivers to a base station. One base station can host up to 4 simultaneous.

OK - Receiver settings - LCD settings - Language options

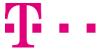